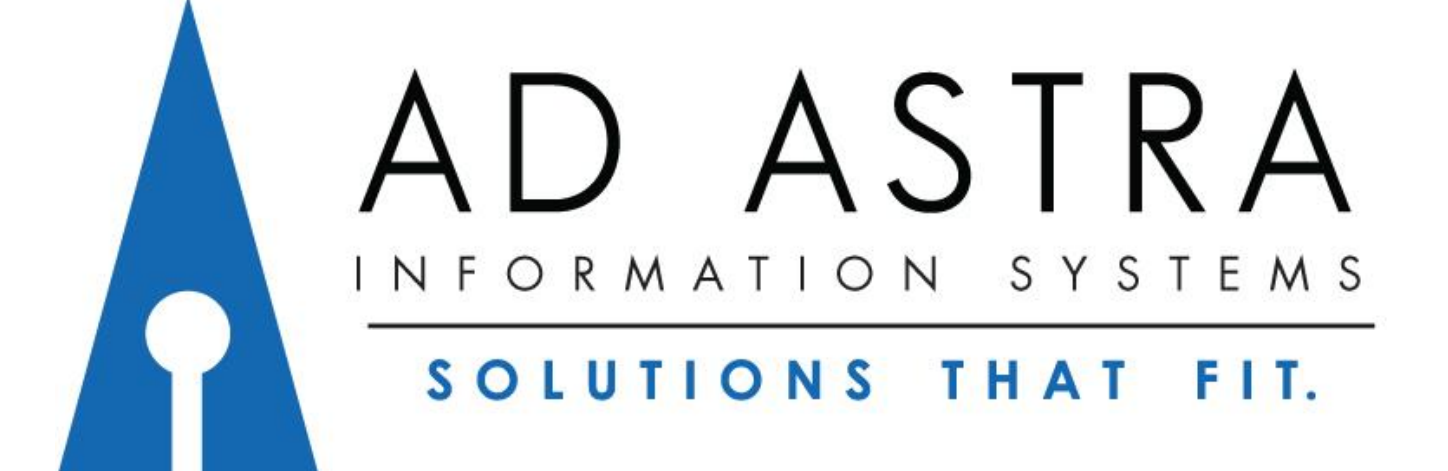

The University of West Alabama

Version 8.9.1

### Single sign on from "Current Students, Faculty and Staff" page

<https://www.uwa.edu/currentstudentsfacultyandstaff>

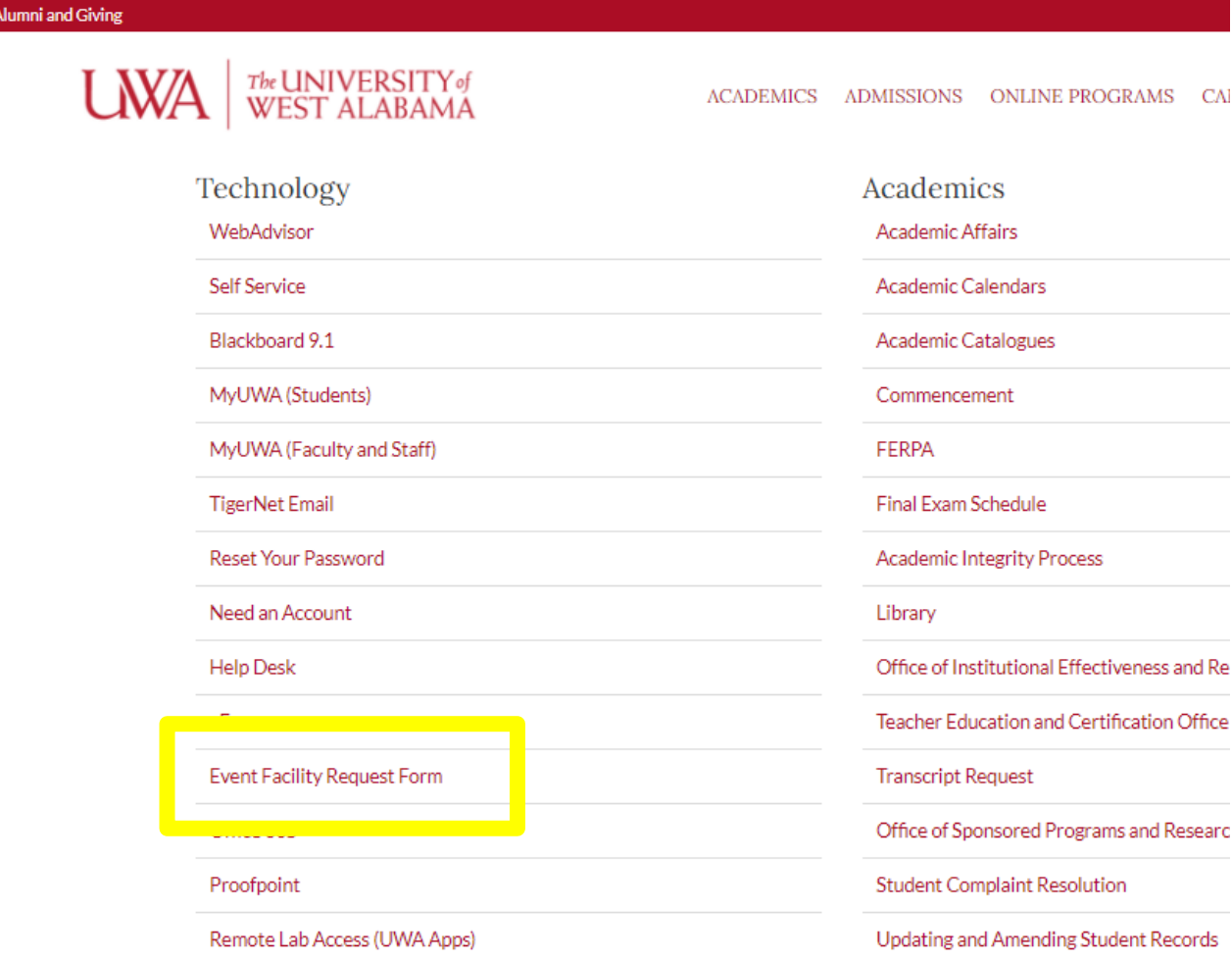

Click onto "Event Facility Request Form"

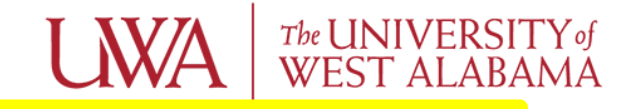

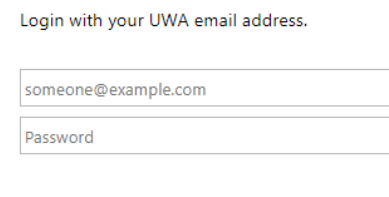

Sign in

#### Login using your UWA email and password.

© 2013 Microsoft UWA HelpDesk

#### This is your homepage.

**Welcome!** 

#### **Example 1** Calendars **A** Events **A** Settings

#### **UWA Scheduling**

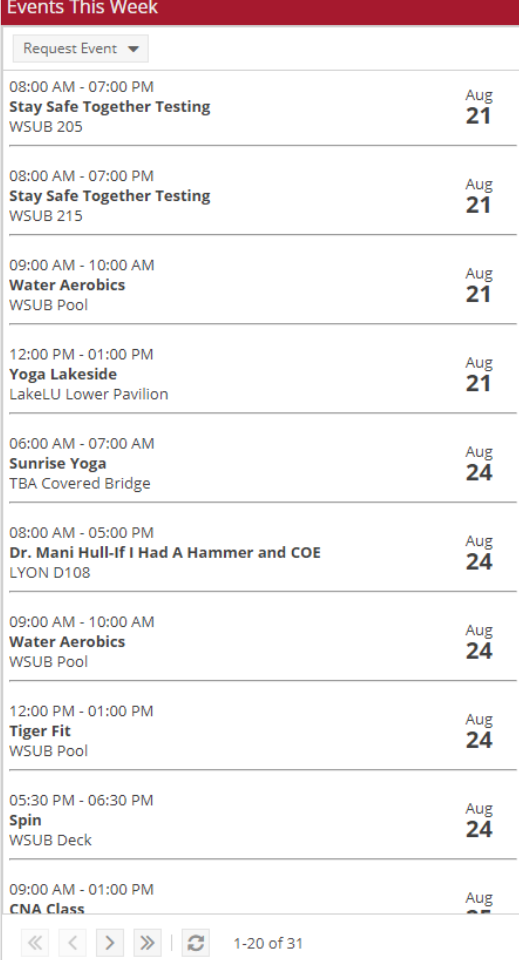

# **LWA** WEST ALABAMA

#### Welcome to the University of West Alabama's Scheduling Portal!

#### West Alabama Students: Request an Event

Students use this option to request an event on campus!

#### West Alabama Faculty/Staff: Request an Event

Faculty and staff use this option to request an event on campus!

#### West Alabama Faculty/Staff: McConnell Guest House Reservation

Faculty and staff use this option to make reservations at the McConnell Guest House

#### **Helpful Links** Code of Student Conduct Coronavirus Updates and Guidelines Free Speech Facility Usage Policy Fundraiser Request Form Promoting a Student Event **Tiger Paw Student Handbook** Announcements Request Event ▼ Sept  $\overline{7}$ **Labor Day Holiday**  $\ll \quad \langle \quad \rangle \quad \rangle \quad \gg \quad | \quad \mathbf{C} \quad \mathbf{1}\text{-1 of 1}$

#### all Dashboards in Calendars and Analytics **is** Academics **of** Events **a** Reporting **f** Settings

come!

#### **UWA Scheduling**

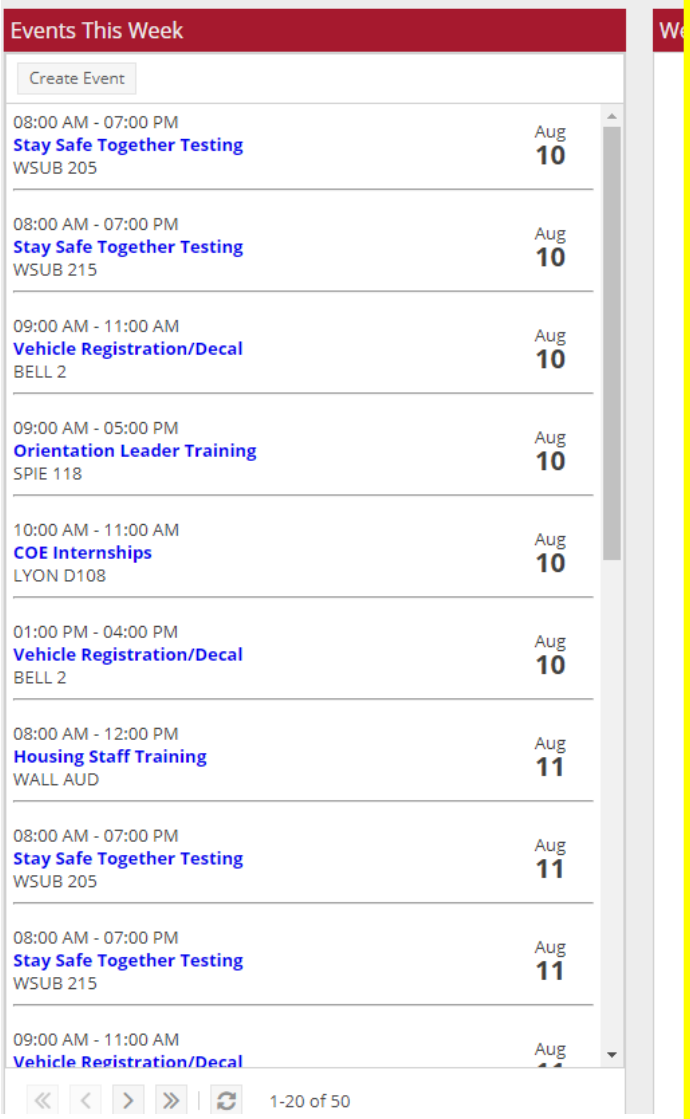

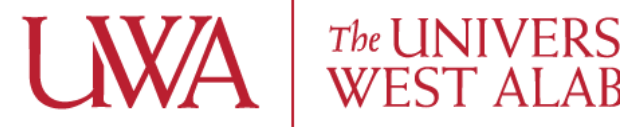

Welcome to the University of West Alabama's so

**West Alabama Students: Request an Ev** 

Students use this option to request an event on car

West Alabama Faculty/Staff: Request an Faculty and staff use this option to request an event or

West Alabama Faculty/Staff: McConnell Guest Hou Faculty and staff use this option to make reservations at the McC

> Young Hall Cafeteria Private Dining Room Re Use this form to reserve a private dining room in Young H

Calendar list of events happening this week.

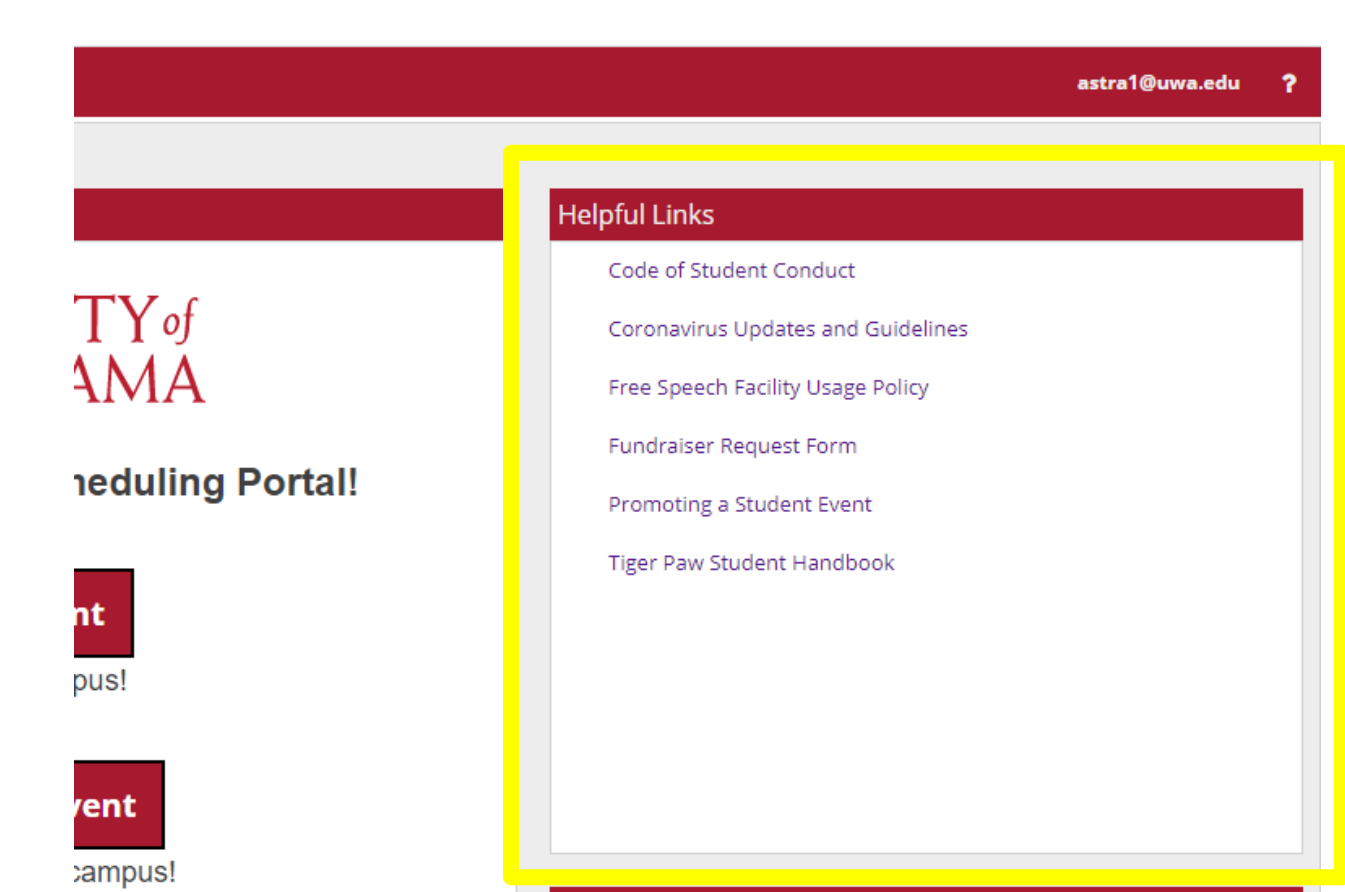

e Reservation

nnell Guest House

Announcements Request Event  $\blacktriangledown$ Sept 7 **Labor Day Holiday** 

Helpful external links to help plan your event!

# Calendars

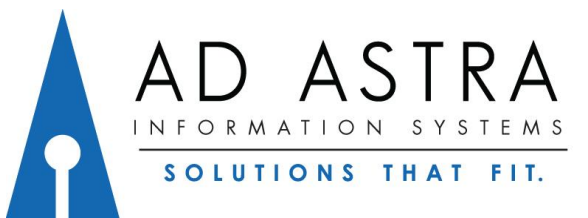

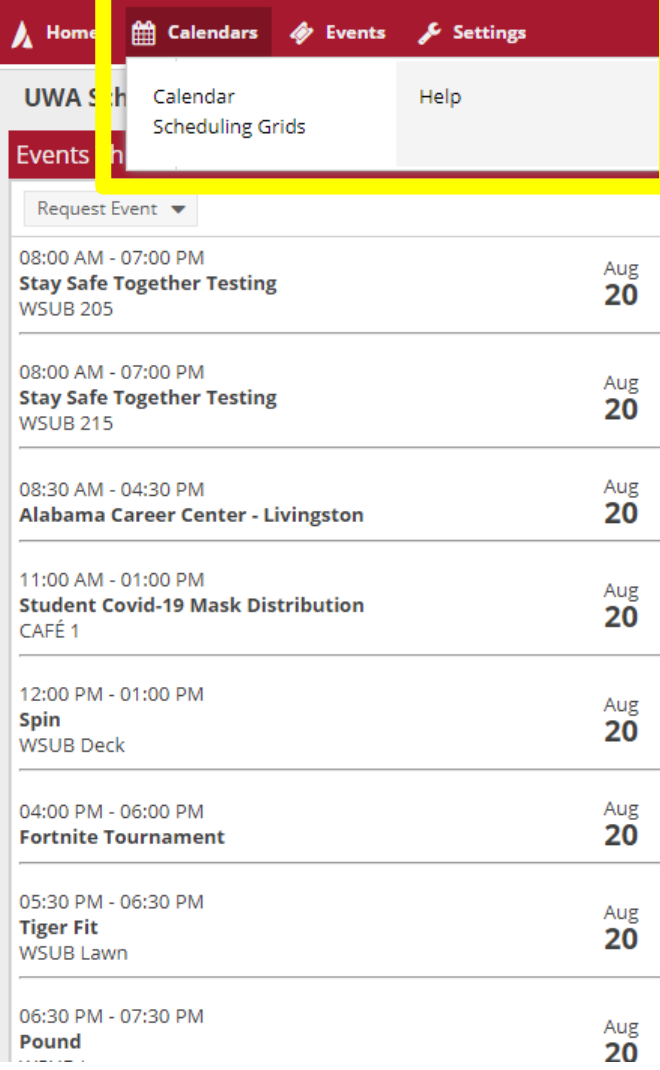

**LWA** 

**Welcome to the Universit** 

Welcome!

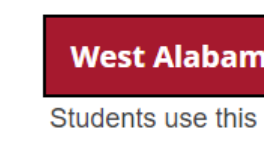

**West Alabama** 

Faculty and staff use t

**West Alabama Faculty/S** 

Faculty and staff use this option

Select "Calendars" to view the Activity calendar and scheduling grids.

### Activity Calendar

#### Lists by Day, Week, or Month events.

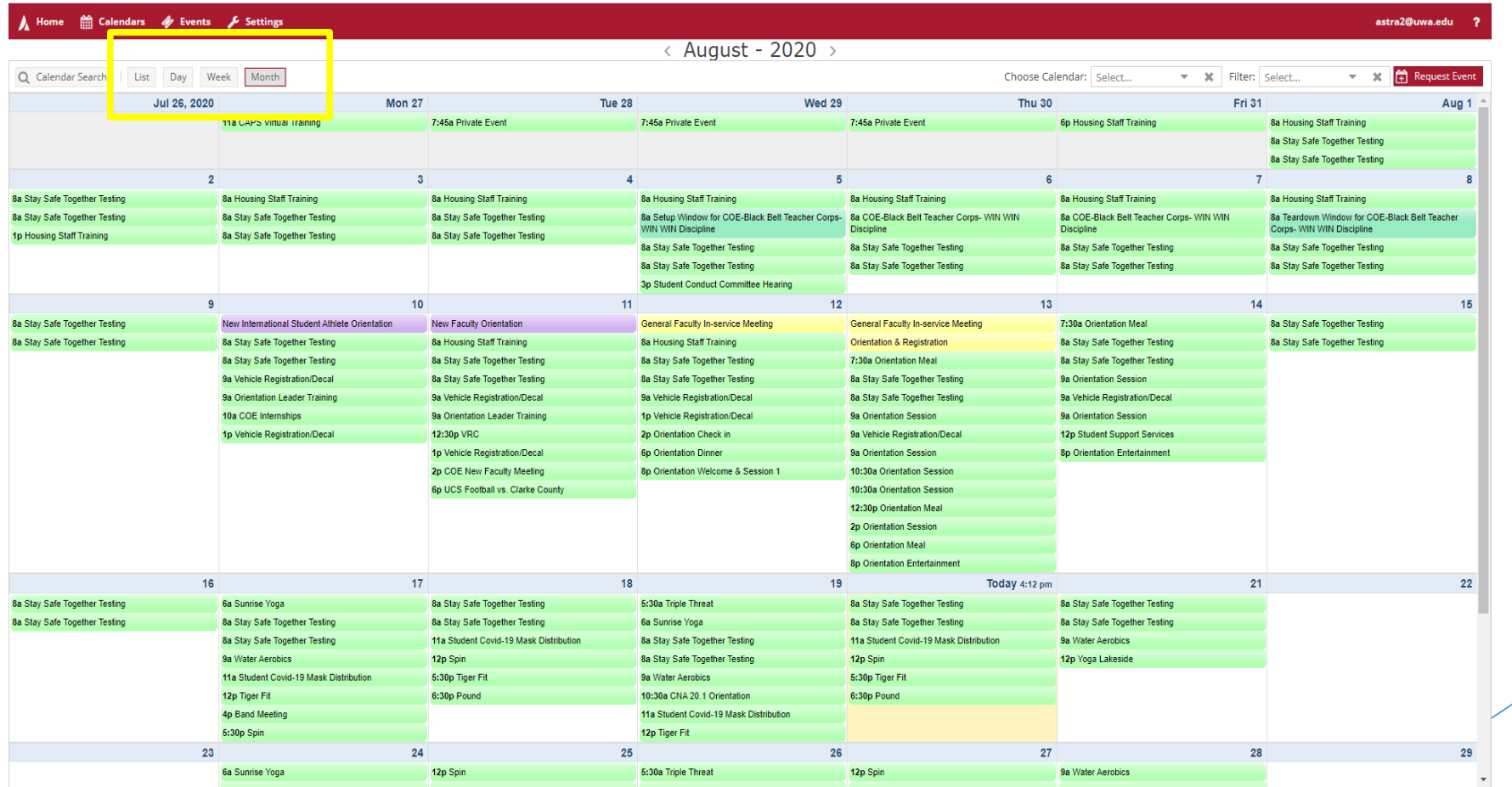

#### Scheduling Grids

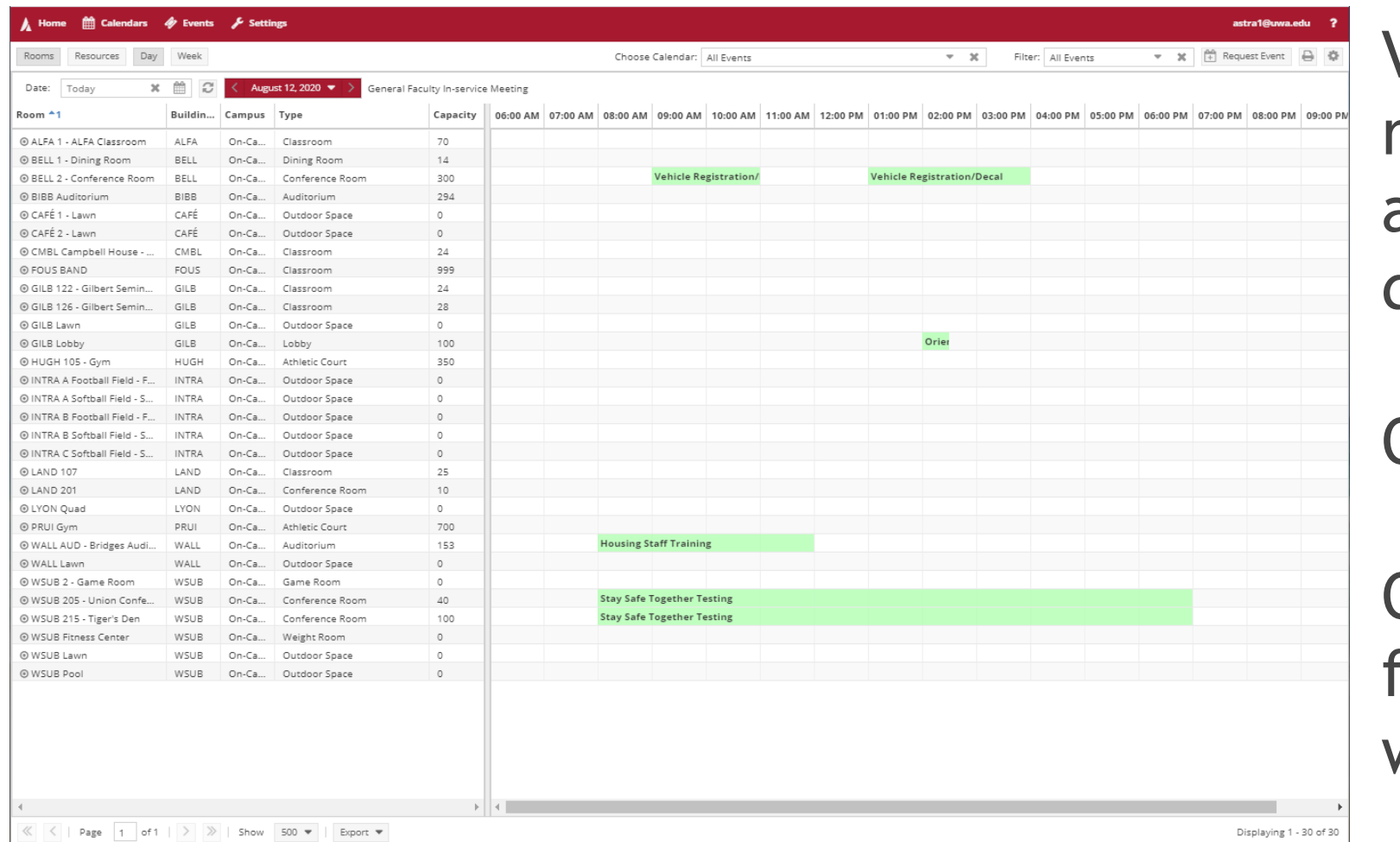

Views all rooms for a specific day

#### Or

One room for a week.

# Event Request

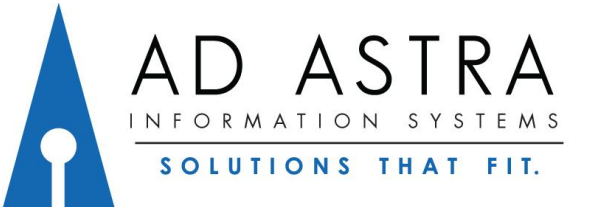

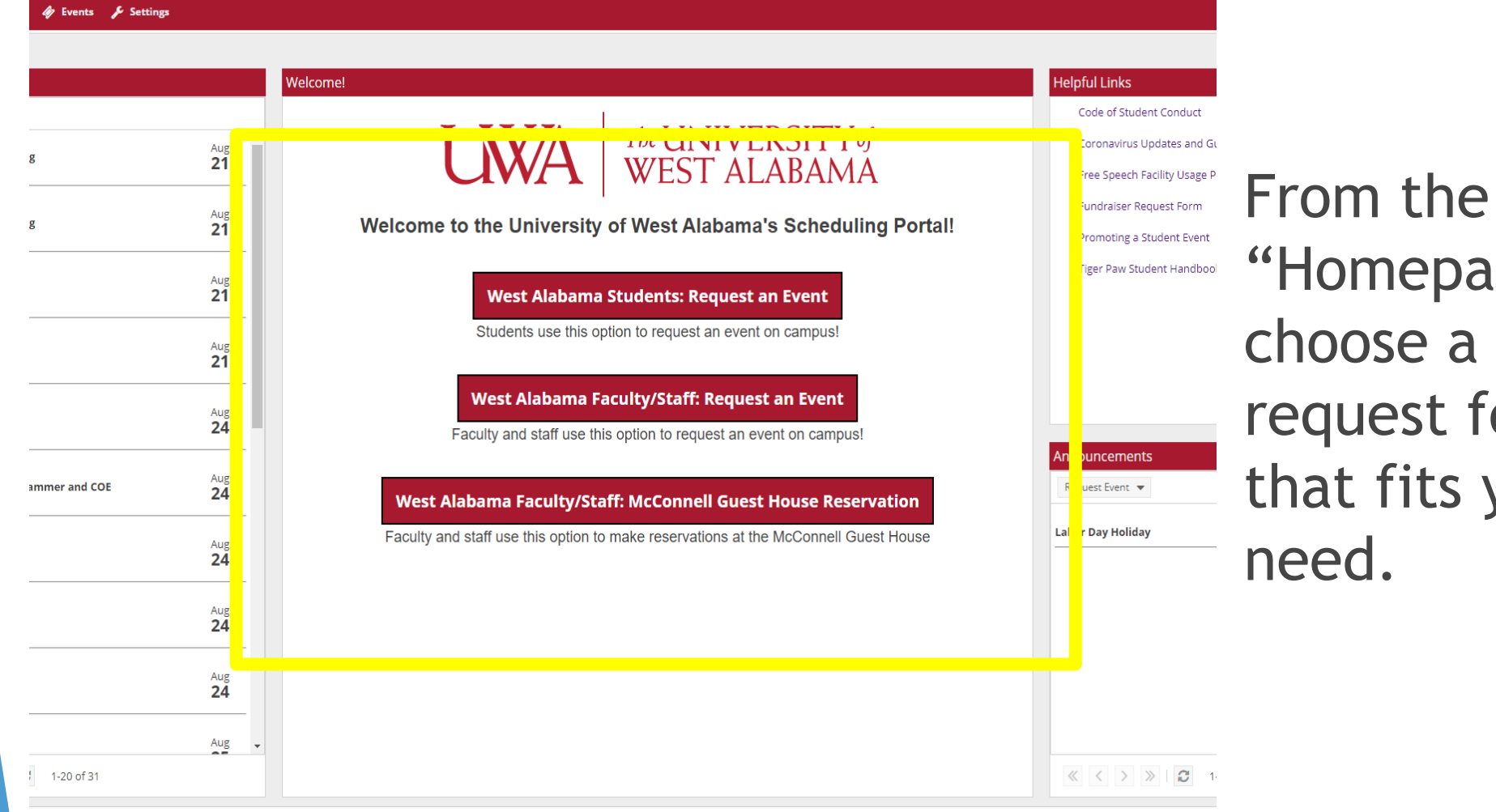

#### "Homepage" choose a request form that fits your

## Event Request Form : Students

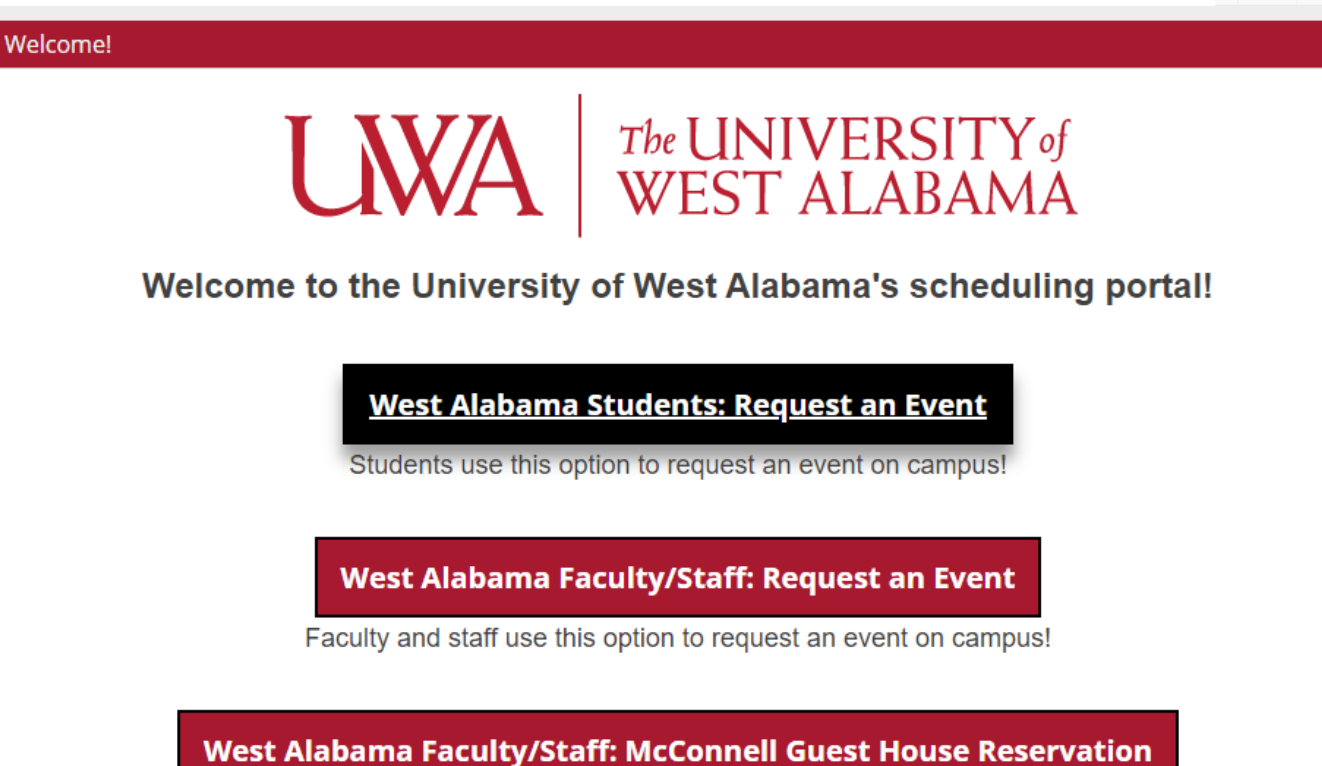

Faculty and staff use this option to make reservations at the McConnell Guest House

*\*Example is shown with the student form*

Select the "student" Or "faculty staff" event request form

### Event Request Form

#### **West Alabama Student Request Form**

\* Are you faculty/staff or student?:

Please fill out the following form as applicable. Event requests must be submitted at least 10 days in advance. If your event is sooner, please contact Danielle Miller at dmiller@uwa.edu. If your event is more than a year in advance, please contact Danielle.

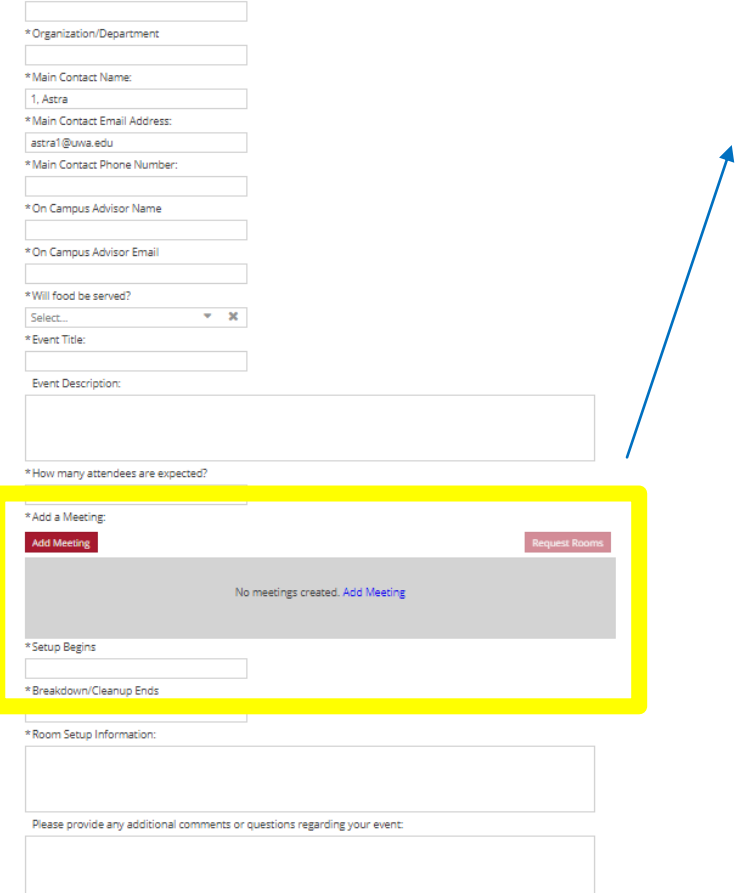

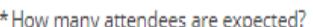

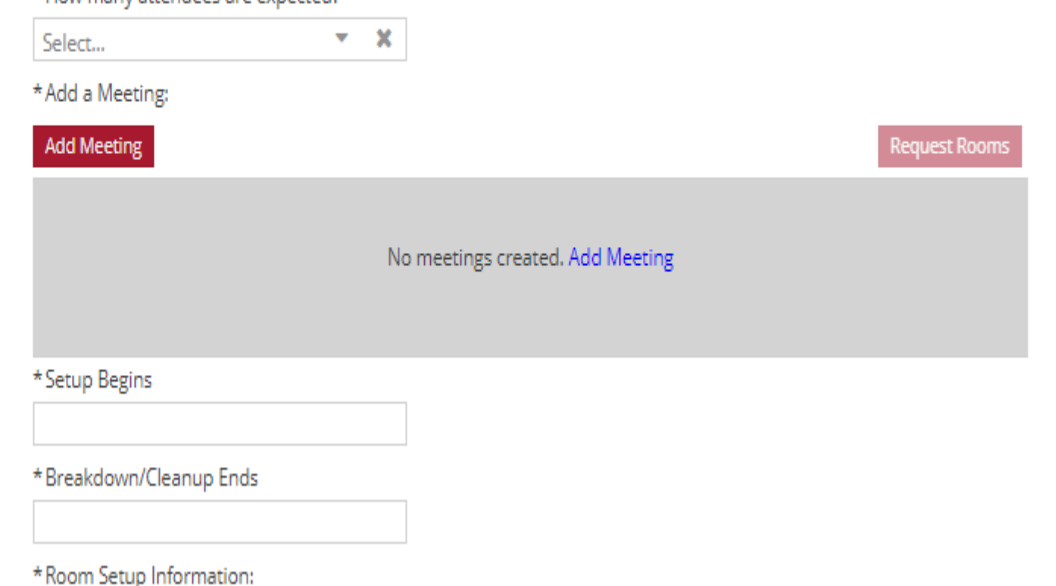

#### After completing the event details about your reservation

Select "Add Meeting"

## Event Request Form

Can request single, multiple, or recurring meetings.

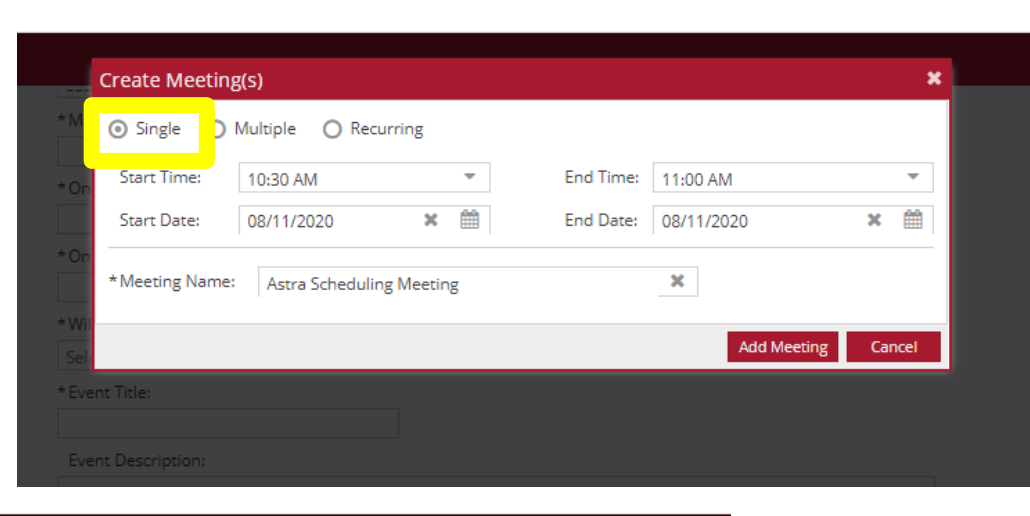

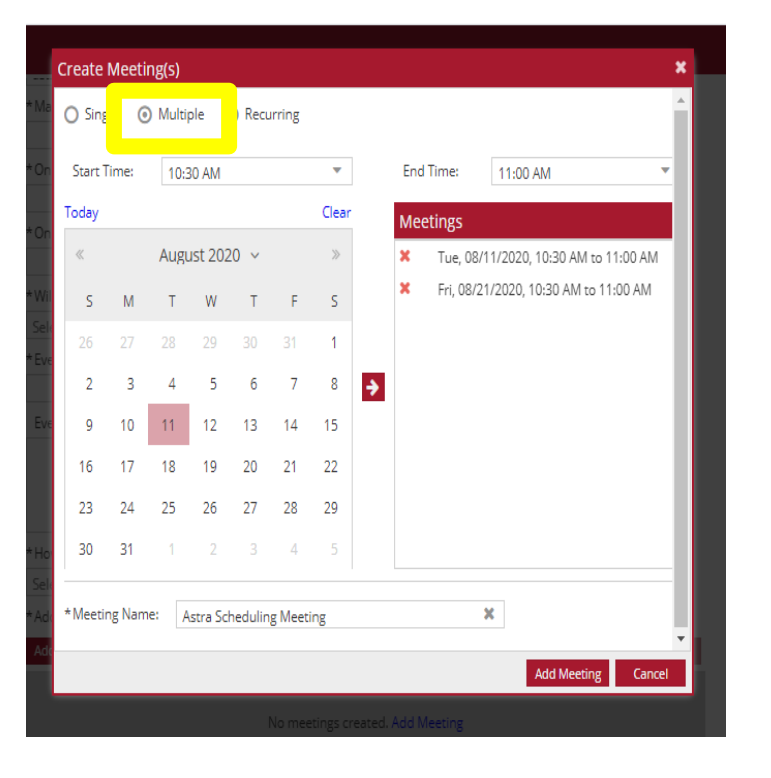

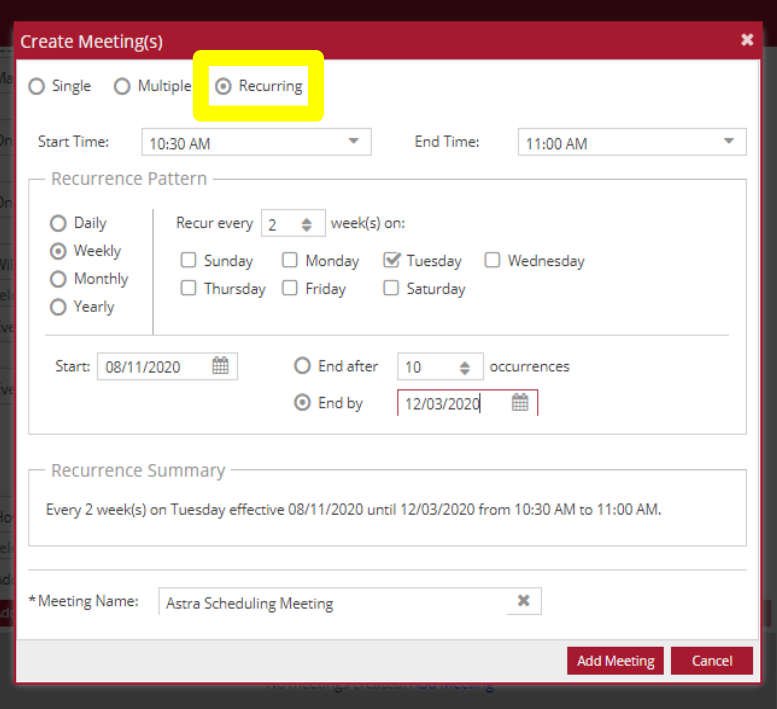

Event Request-Single Meetings

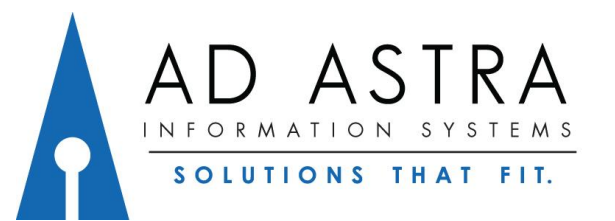

# Event Request Form- Single Meetings

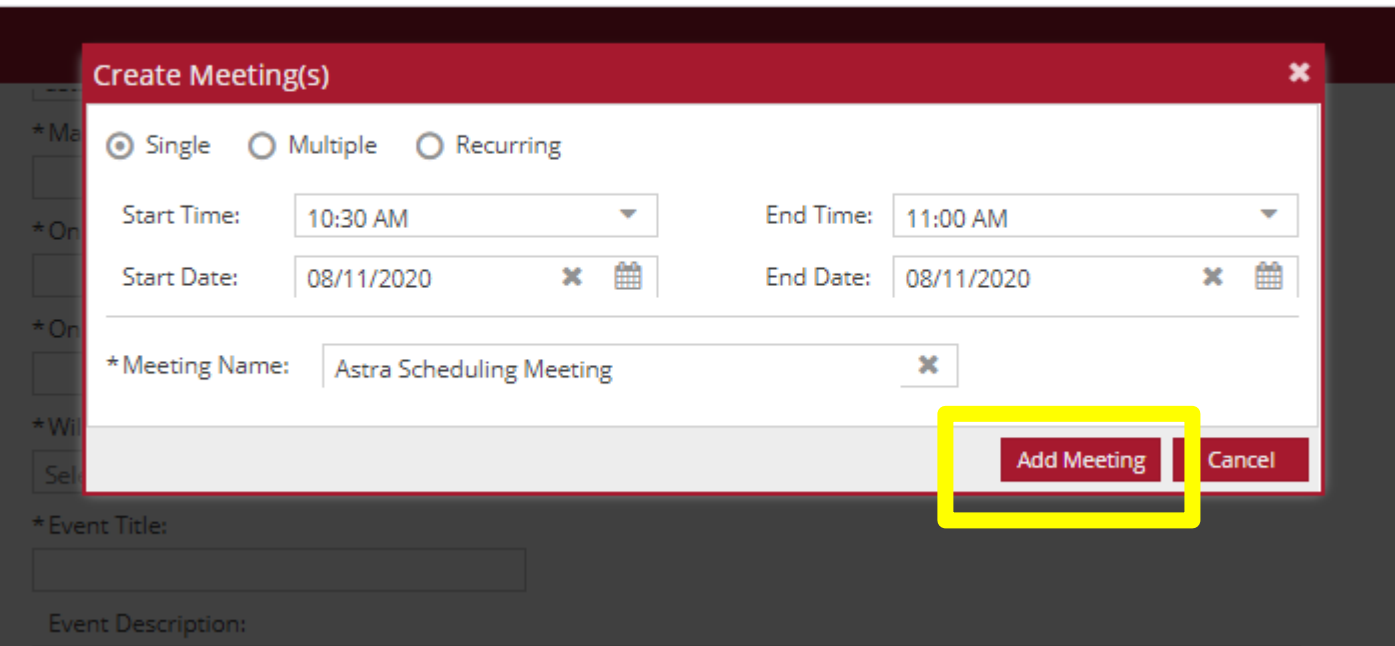

Fill out information for a single meeting.

Select "Add Meeting".

## Event Request Form- Single Meetings

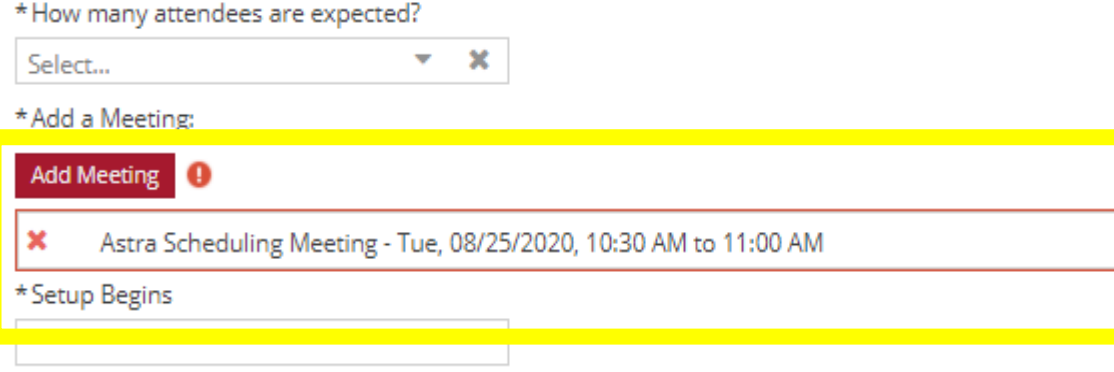

\*Breakdown/Cleanup Ends

Meeting name, date, and time has been added to the reservation request.

**Request Rooms** 

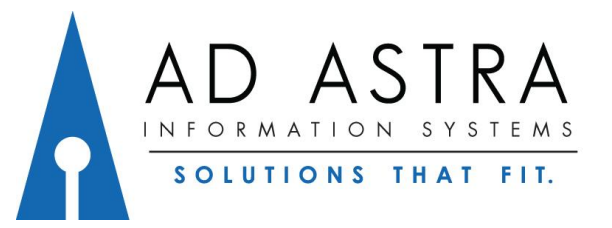

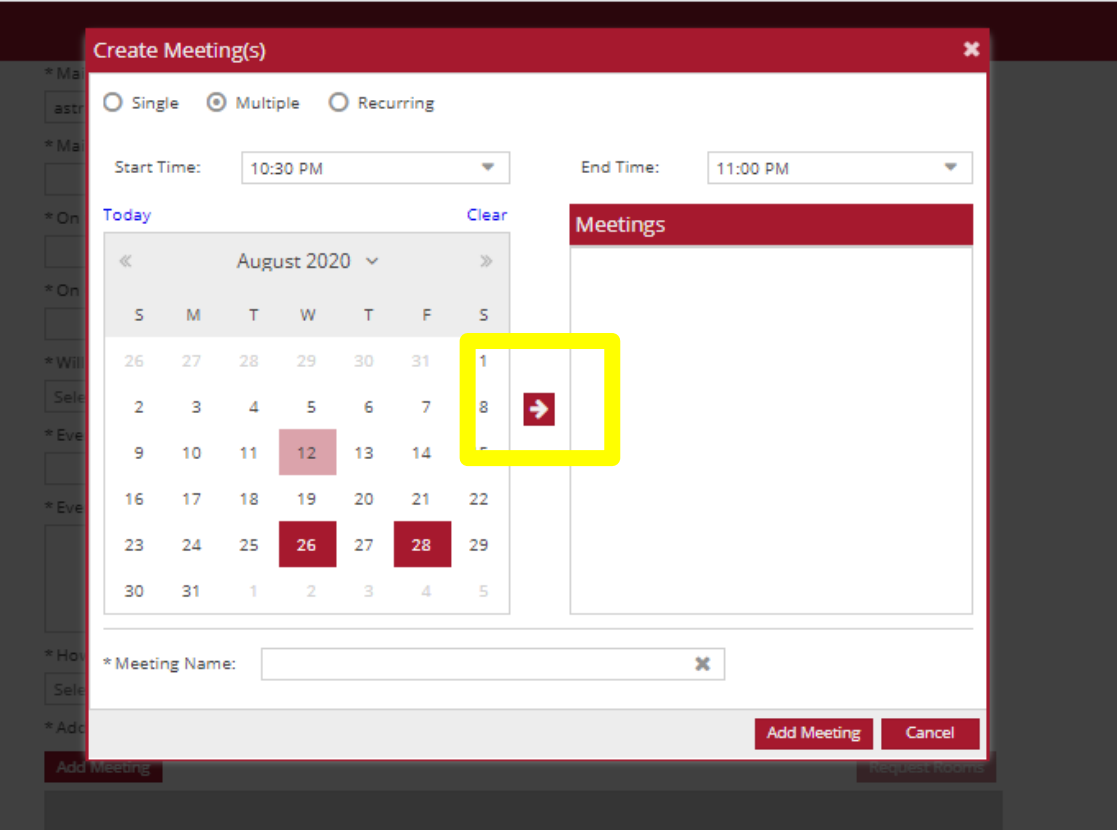

Fill out information for multiple meetings.

Select the arrow.

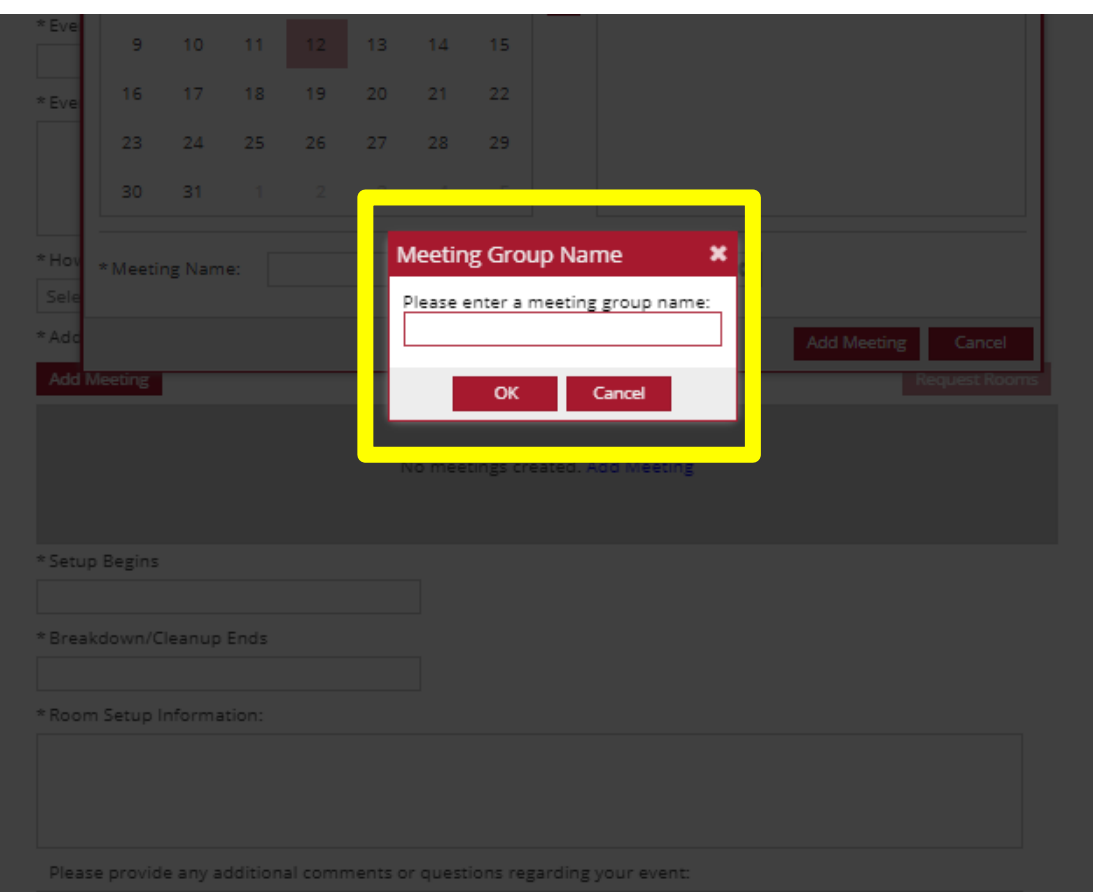

Choose a name for the group of dates.

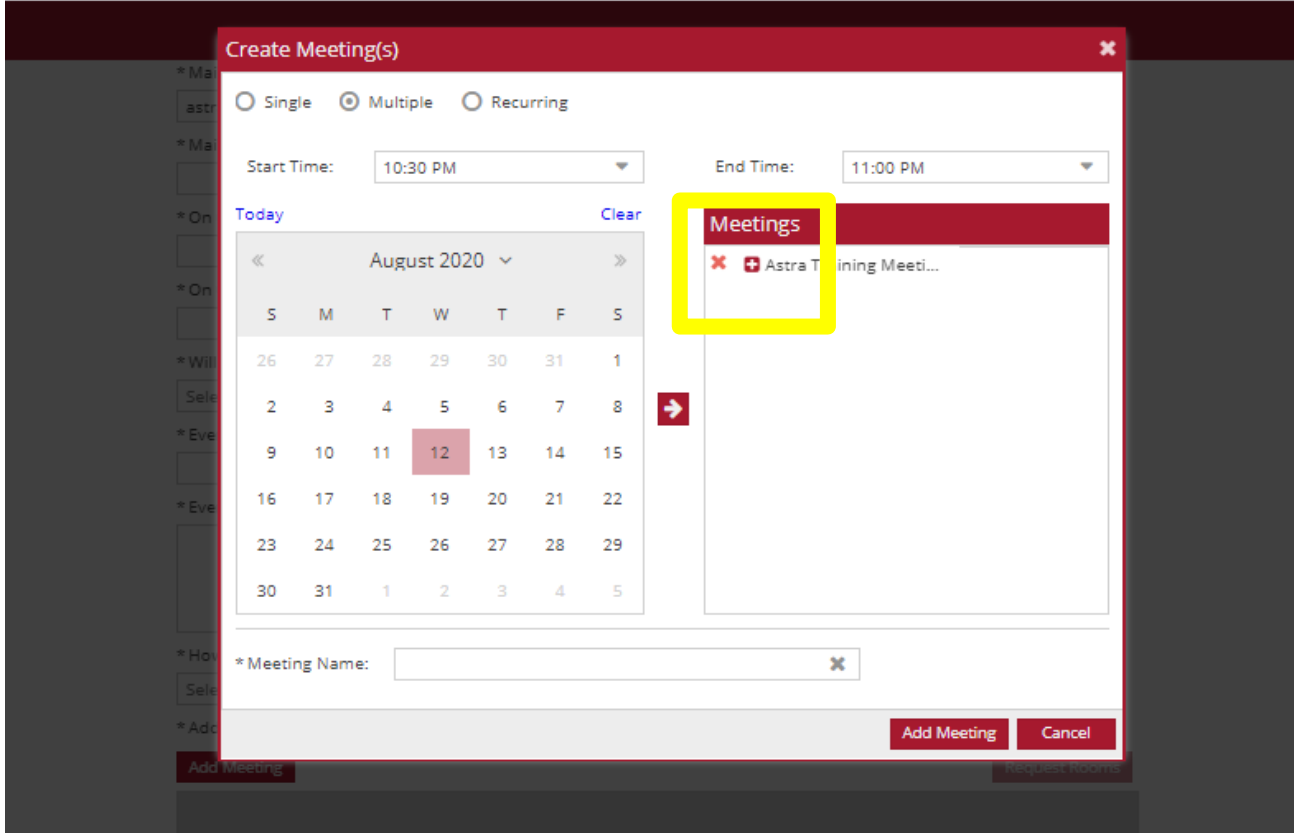

lo meetings created. Add Meetir

Select the plus sign to expand the group and show all dates.

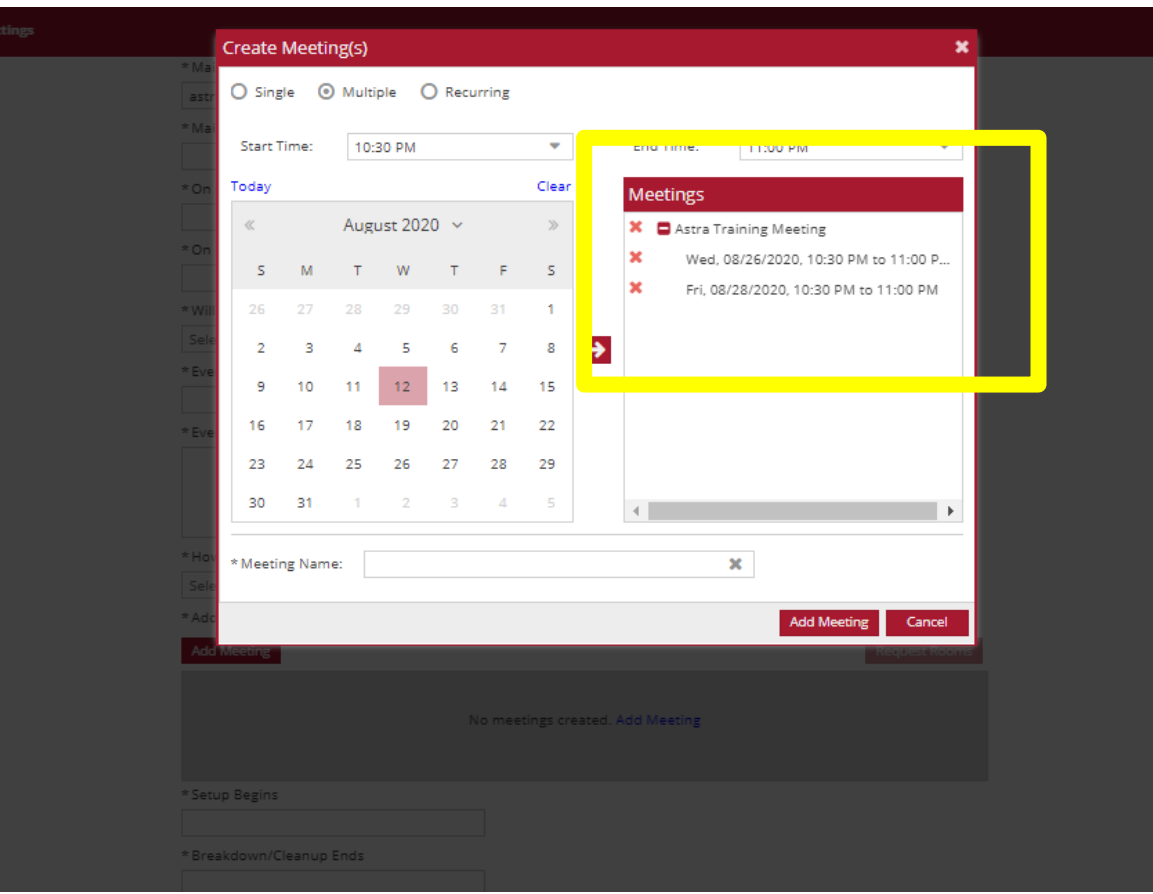

Check to make sure all the meetings are correct.

Click the red X to delete any unwanted meetings.

Select "Add Meeting"

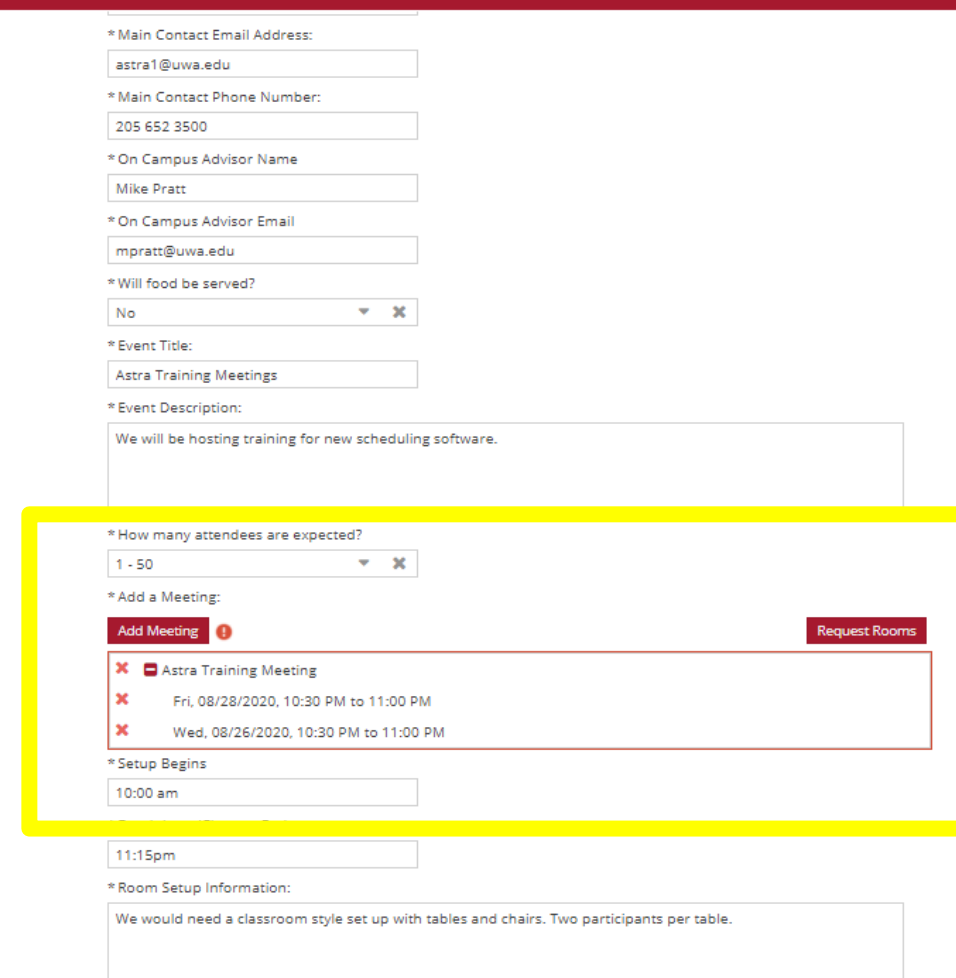

Please provide any additional comments or questions regarding your event:

Meeting name, date, and time has been added to the reservation request.

# Event Request-Reoccurring Meetings

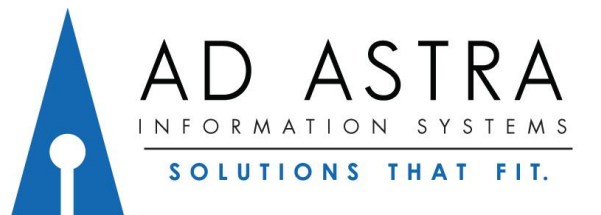

## Event Request Form- Reoccurring Meetings

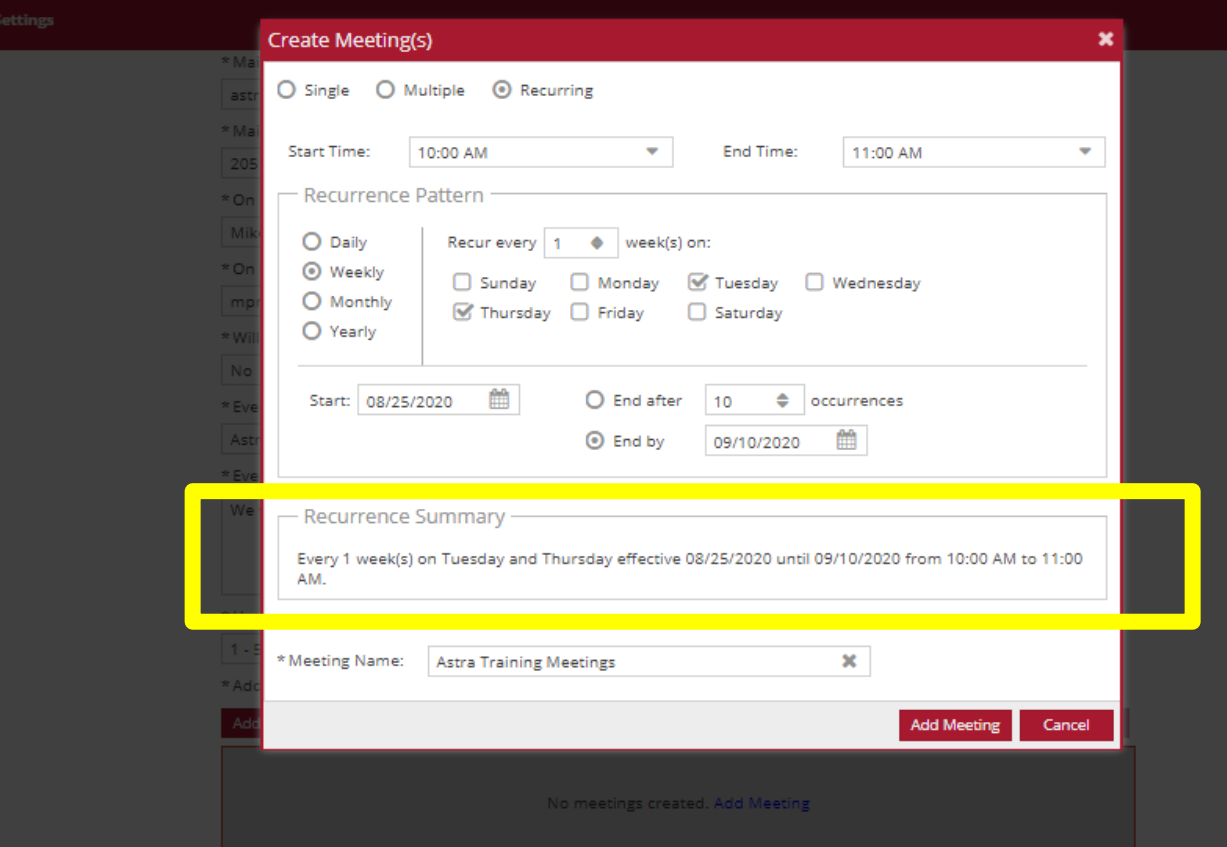

Fill out information for reoccurring meetings.

Check the "Recurrence Summary" to make sure it is correct.

### Event Request Form- Reoccurring Meetings

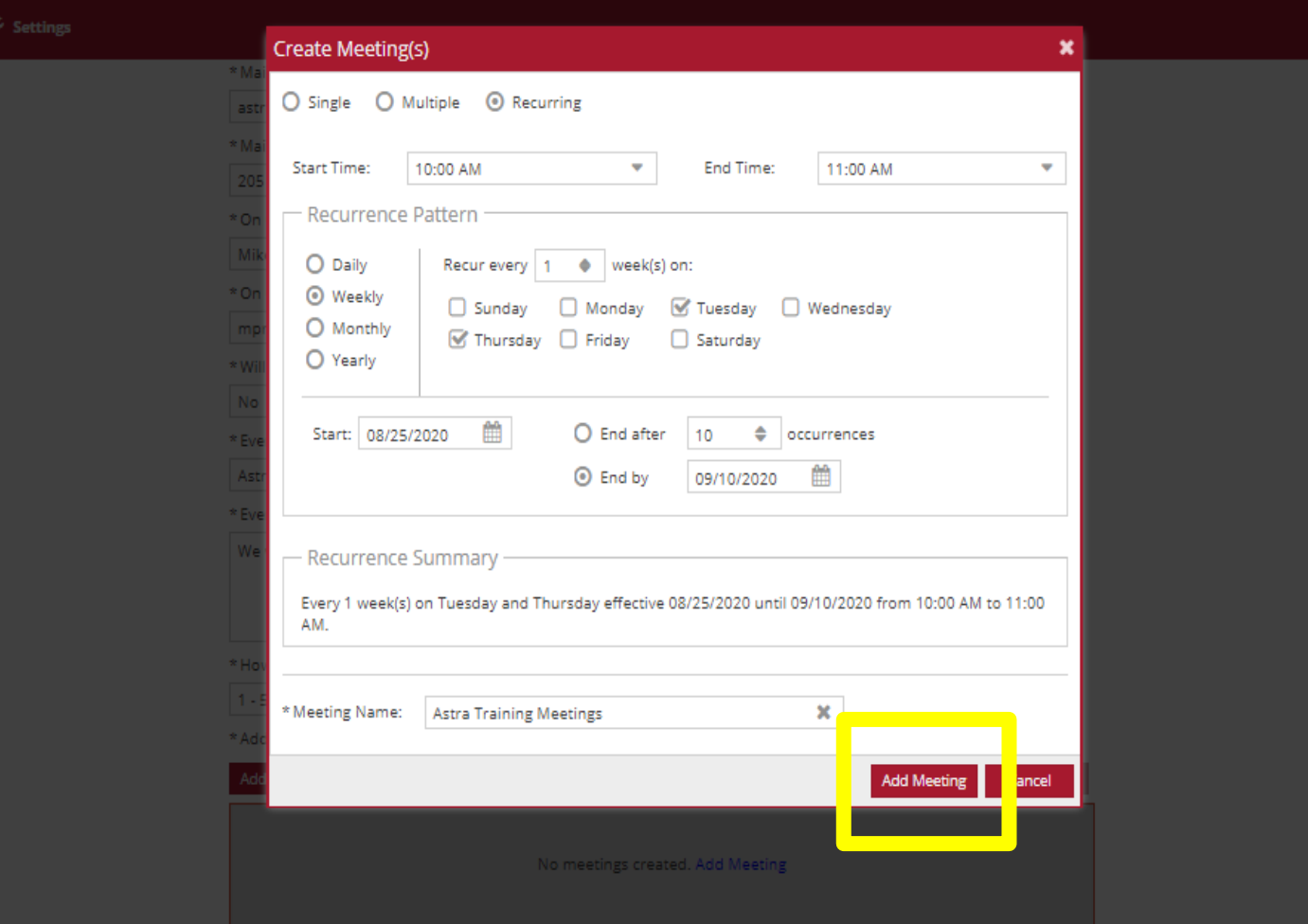

#### Select "Add Meeting".

#### Event Request Form- Reoccurring Meetings

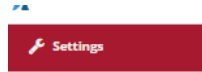

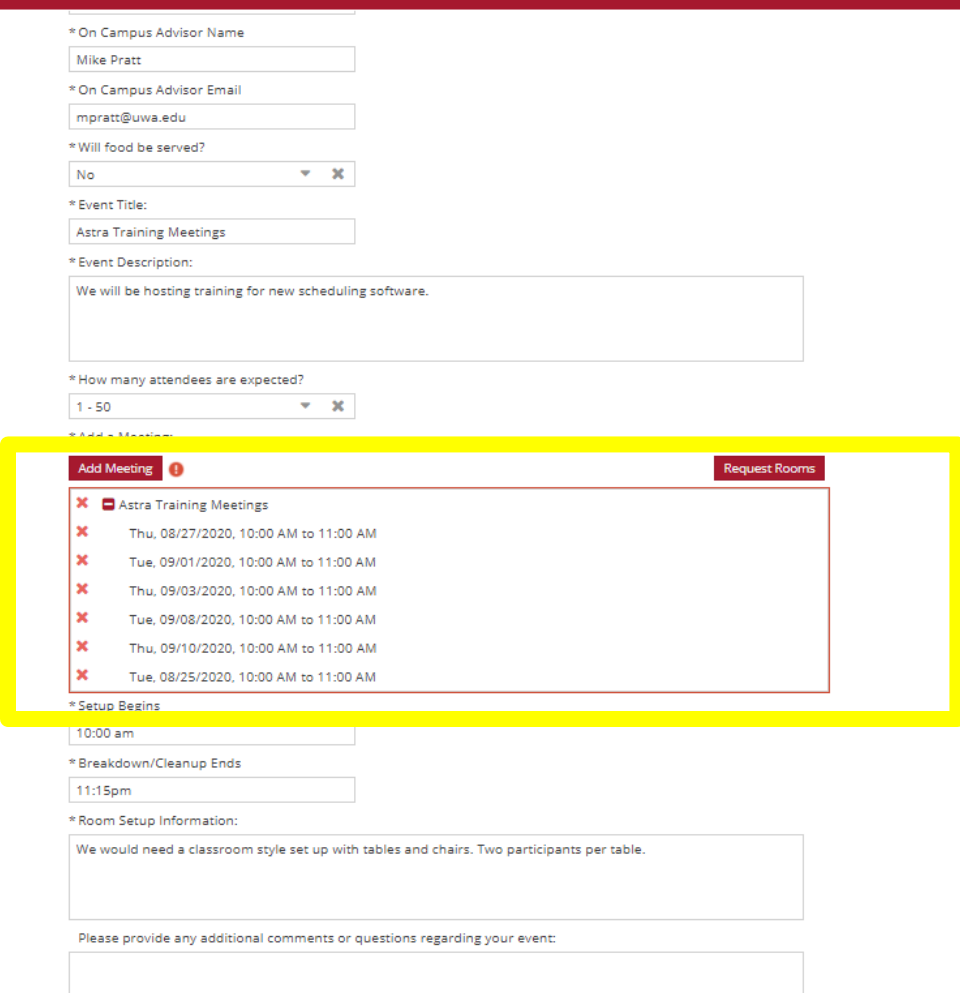

Meeting name, date, and time has been added to the reservation request.

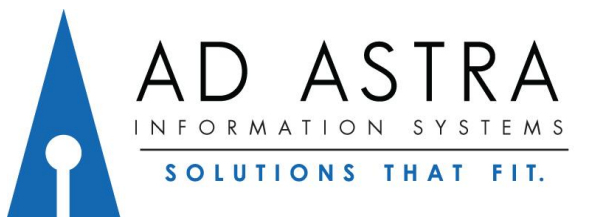

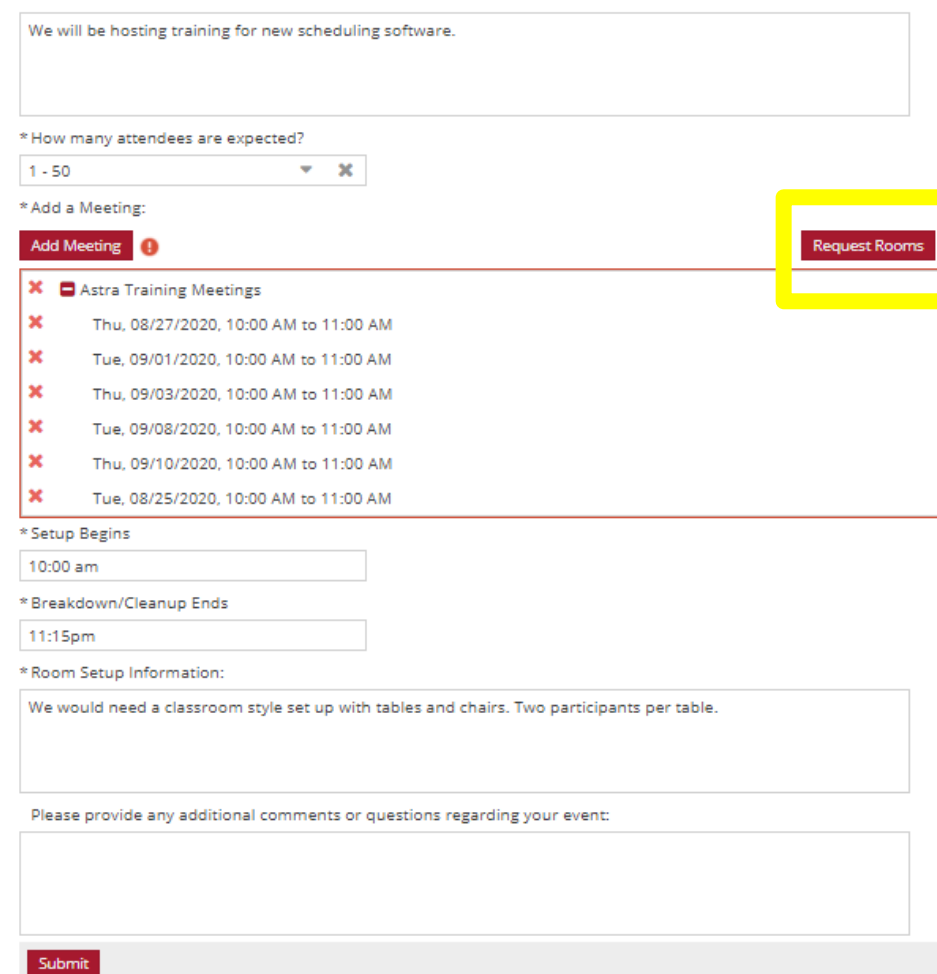

Select "Request Rooms"

\* On Campus Advisor Email mpratt@uwa.edu Will food be served? \* Event Title: **Assign Room** Astra Training Me... 8/25/2020-9/10/2020 8/25/2020 8/27/2020 9/3/2020 9/8/2020 9/10/2020 9/1/2020 **Room** Tue Thu Tue Thu Tue Thu 10:00.11:00 to 10:00 11:00 tm 10:00 11:00 ton 10:00-11:00am 10:00 11:00 10 10:00 11:00 10 10:00.11:00 tm **6 LAND 107** Avail (Request) Avail (Request) Avail (Request) Avail (Request) Avail (Request) Avail (Request) Avail (Request)  $\odot$ GILB 126 **6 WSUB 205** Avail (Request) Avail (Request) Avail (Request) Avail (Request) Avail (Request) Avail (Request) Avail (Request) © ALFA1 Avail (Request) Avail (Request) Avail (Request) Avail (Request) Avail (Request) Avail (Request) Avail (Request) © GILB Lobby Avail (Request) Avail (Request) Avail (Request) Avail (Request) Avail (Request) Avail (Request) Avail (Request) **@** WSUB 215 Avail (Request) Avail (Request) Avail (Request) Avail (Request) Avail (Request) Avail (Request) Avail (Request) @ WALL AUD Avail (Request) Avail (Request) Avail (Request) Avail (Request) Avail (Request) Avail (Request) Avail (Request) **6** BIBB Auditoriun  $@$  BELL 2 Avail (Request) Avail (Request) Avail (Request) Avail (Request) Avail (Request) Avail (Request) Avail (Request) @ HUGH 105 Avail (Request) Avail (Request) Avail (Request) Avail (Request) Avail (Request) Avail (Request) Avail (Request @ PRUI Gym Avail (Request) Avail (Request) Avail (Request) Avail (Request) Avail (Request) Avail (Request) Avail (Request) © FOUS BAND Avail (Request) Avail (Request) Avail (Request) Avail (Request) Avail (Request) Avail (Request) Avail (Request) @ INTRA B Softball Field Avail (Request) Avail (Request) Avail (Request) Avail (Request) Avail (Request) Avail (Request) Avail (Request)  $\odot$ INTRA C Softball Field Avail (Request) Avail (Request) Avail (Request) Avail (Request) Avail (Request) Avail (Request) Avail (Request)  $@$  WSUB 2 Avail (Request) Avail (Request) Avail (Request) Avail (Request) Avail (Request) Avail (Request) Avail (Request)  $@$  CAFÉ 2 Avail (Request) Avail (Request) Avail (Request) Avail (Request) Avail (Request) Avail (Request) Avail (Request) @ WSUB Pool Avail (Request) Avail (Request) Avail (Request) Avail (Request) Avail (Request) Avail (Request) Avail (Request) @ INTRA B Football Field Avail (Request) Avail (Request) Avail (Request) Avail (Request) Avail (Request) Avail (Request) Avail (Request)  $\ll$   $\lt$  Page 1 of 2  $\gt$   $\gg$ 

Meeting names are shown at the top. Shows rooms that are available, unavailable, or have conflicts.

OK Cancel

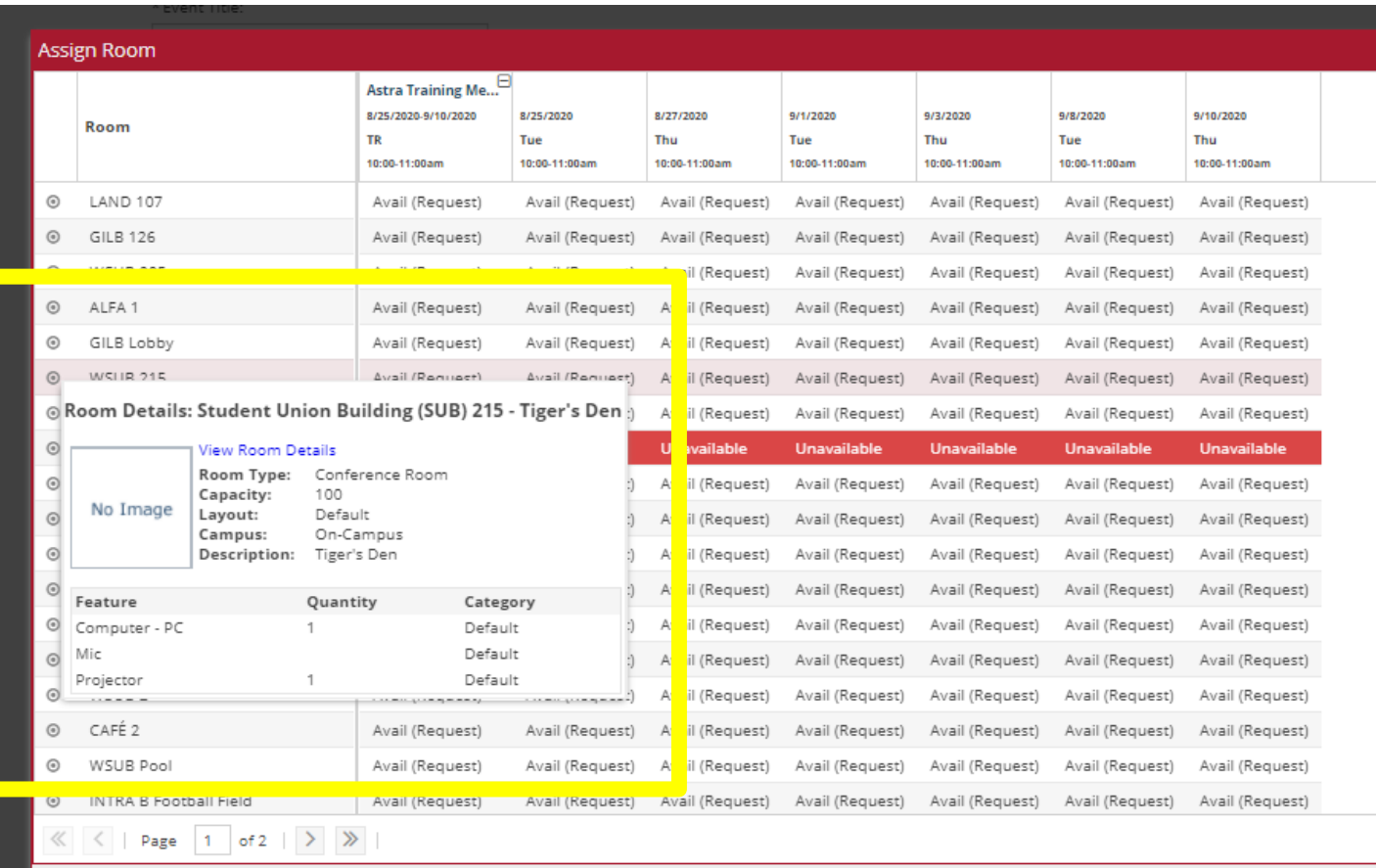

Can hover over the circle to the left of the room… To see the rooms details.

Cancel

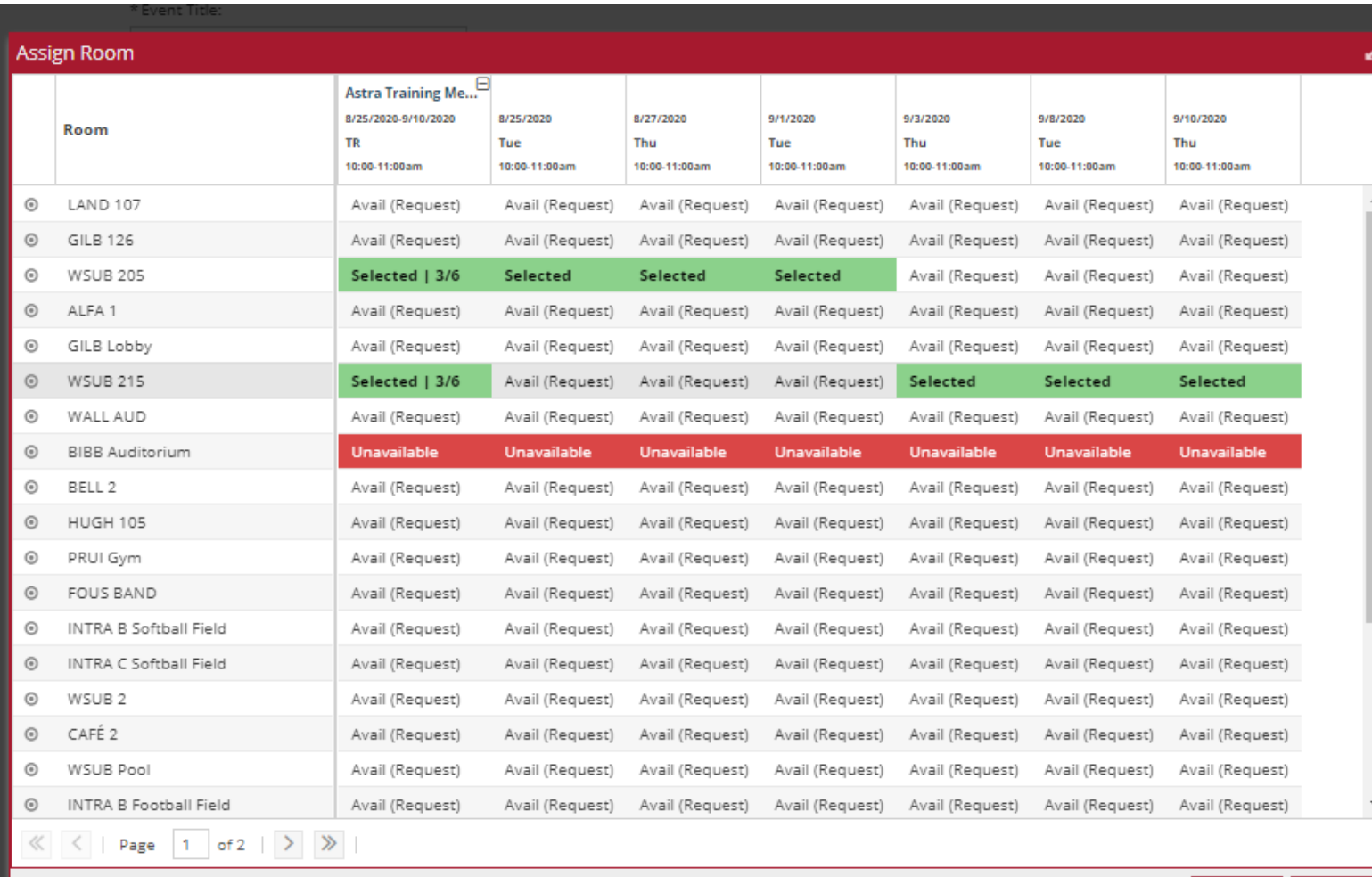

Select the rooms you would like to request.

Select "OK"

Cancel

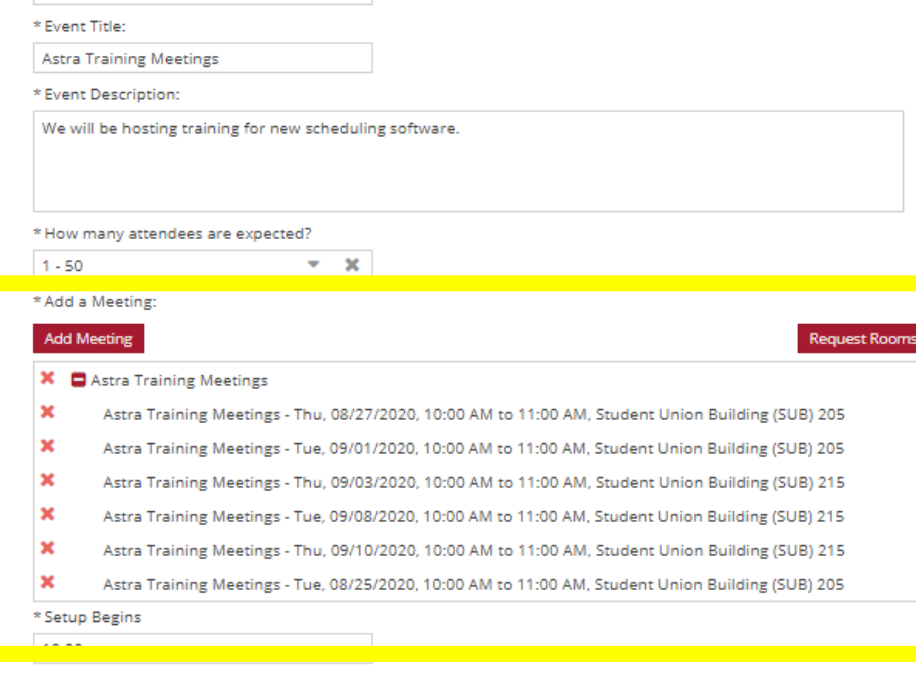

\* Breakdown/Cleanup Ends

11:15pm

\* Room Setup Information:

We would need a classroom style set up with tables and chairs. Two participants per table.

Check that rooms have been added to the meetings.

### Event Request Form

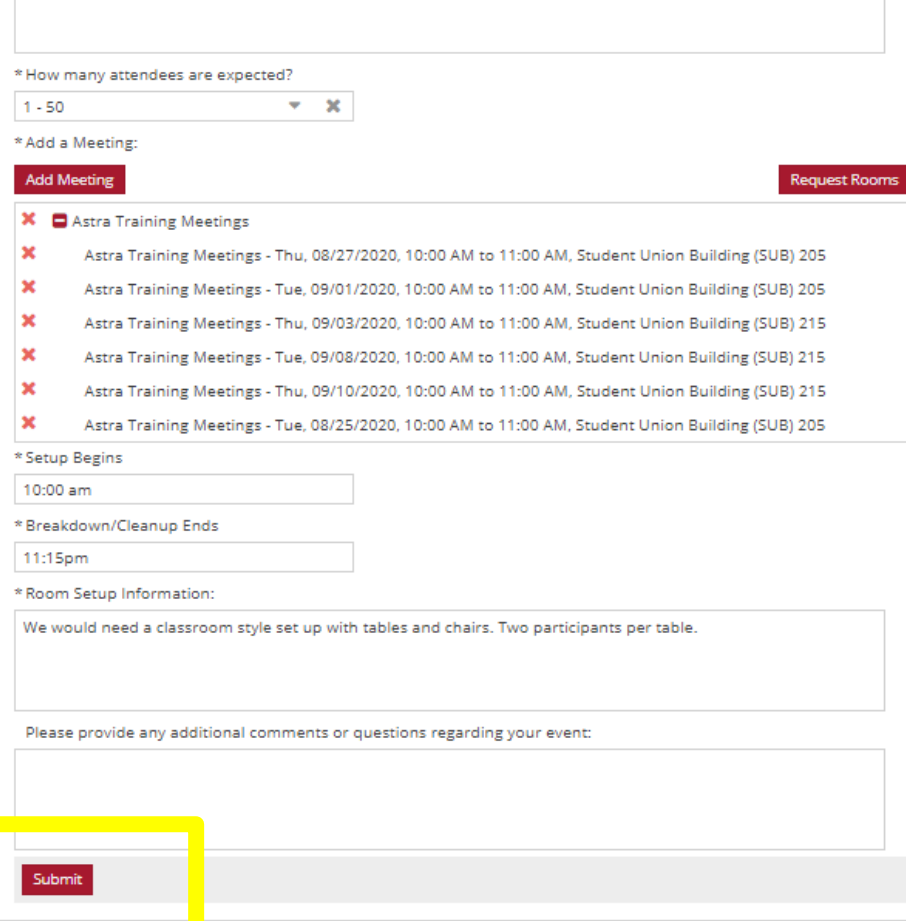

Check to make sure all information is correct.

Select "Submit".

### Event Request Form

Calendars **&** Events **&** Settings

Thank you for your request. We have received your form and will be contacting you shortly. NOTE: All communication will be relayed through notifications@aais.com

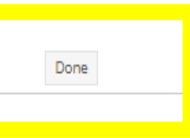

astra1@uwa.edu

#### Select "Done" and you should receive a confirmation email that we have received your request.

\*This screen and email does not mean the event has been scheduled. You will receive an email that we have either approved or declined your request\*